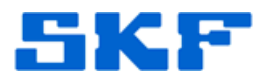

## **Knowledge Base Article**

**Product Group:** Software **Product:** CMSW 7400 - @ptitude Analyst **Version:** 7.0

## **Abstract**

`

If the wrong database user (SA user) is used to test a new database connection within the SKF @ptitude Analyst Configuration Tool, the Reports function in @ptitude Analyst will not work. This article explains this in more detail and provides a solution to the issue.

## **Overview**

If **SA** user is used to test the database connection instead of **skfuser1** user from within the SKF @ptitude Analyst Configuration Tool, the file **SKFDBConnection.xml** will get created with SA user as the database connect user instead of skfuser1 user. As a result, when the user logs in to SKF @ptitude Analyst, the application will use SA instead of skfuser1.

This means that everything will be created in the .dbo schema and NOT in the skfuser1.schema. This is why the Reports function and tables will not work. [Figure 1]

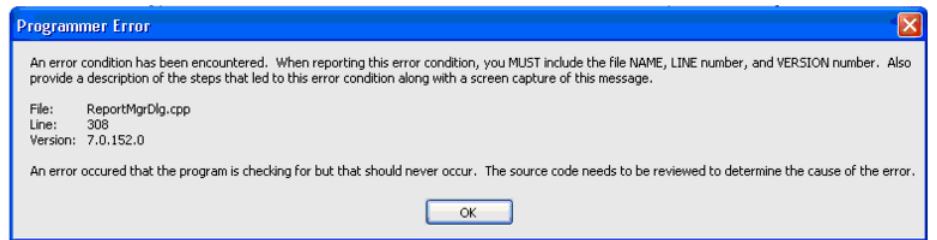

**Figure 1.** ReportMgrDlg.cpp error

To resolve the issue, edit the DB connection in the SKF @ptitude Analyst Configuration Tool and set the user to **skfuser1** (using the password 'cm').

The following is an example of what may be present in the analyst.log file if the application is run in -dev -trace:-1 mode:

April 25, 15:47:11### DEVELOPER TRACE: 0x00008000 ==> UPDATE skfuser1.usertbl SET skfuser1.usertbl.dbuser= '**sa**' , skfuser1.usertbl.machinename= 'skfanalyst.exe' WHERE skfuser1.usertbl.userid= 2 ###

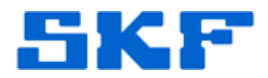

Once the DB connection user has been changed within the Configuration Tool, the program will work correctly and the database objects will be created in the correct skfuser1 schema.

----

`

For further assistance, please contact the Technical Support Group by phone at 1-800-523-7514 option 8, or by email at **TSG-Americas@skf.com**.

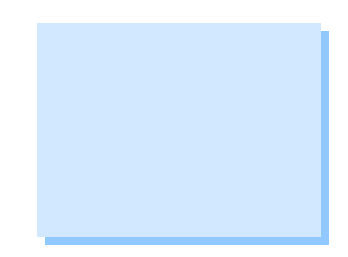